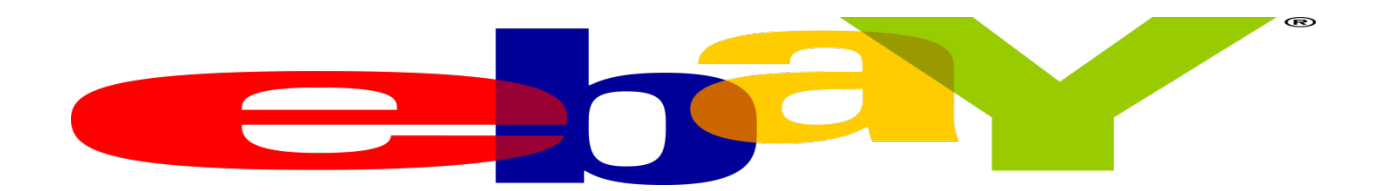

eBay provides consumer-to-consumer and business-to-consumer sales services via the internet.

The API Integration allows you to connect to the NPFulfilment portal -

- $\triangleright$  Pull orders from eBay client site
- $\triangleright$  Push tracking numbers back to eBay from NPFulfilment
- $\triangleright$  Push tracking URL back to eBay from NPFulfilment (Optional)
- $\triangleright$  Push the SOH (Stock on Hand) quantity back to the client site
- $\triangleright$  Push the Available Stock on Hand quantity (Optional)

Requirements from client in order to integrate with NPFulfilment.

- ShopName and Shop URL
- Authentication Token

ShopName is the name of the client as set up on eBay.

Shop URL is the site URL for the client on eBay.

An **eBay token** is a security feature that allows a third party vendor to access your **eBay** account. A **token** is like a key just for your account so NPFulfilment and **eBay** can send and receive information.

### **How to generate API Key on eBay -**

1. Enter the Link :<https://go.developer.ebay.com/>

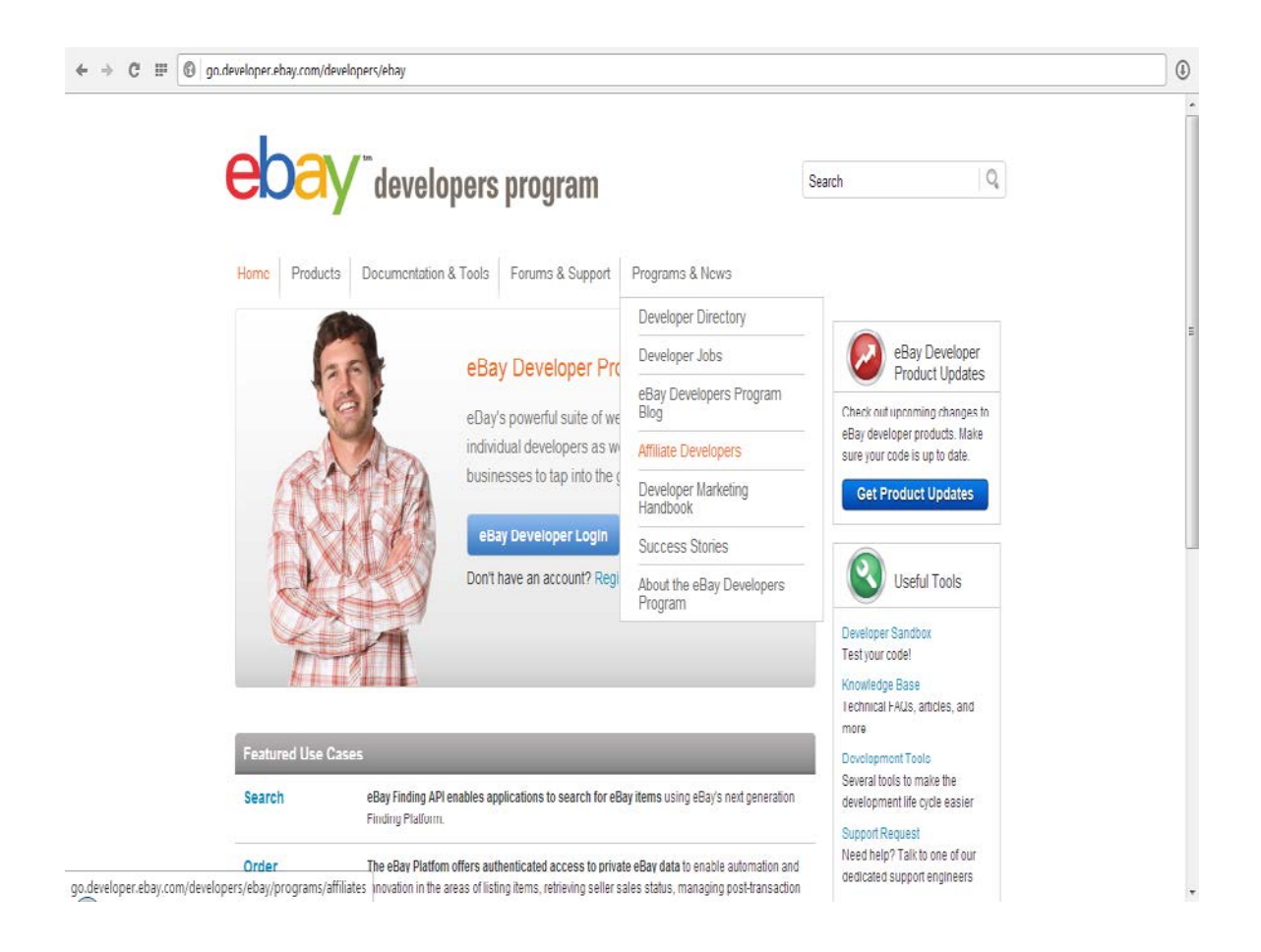

Create the developer login account. After creation, login to the developer login.

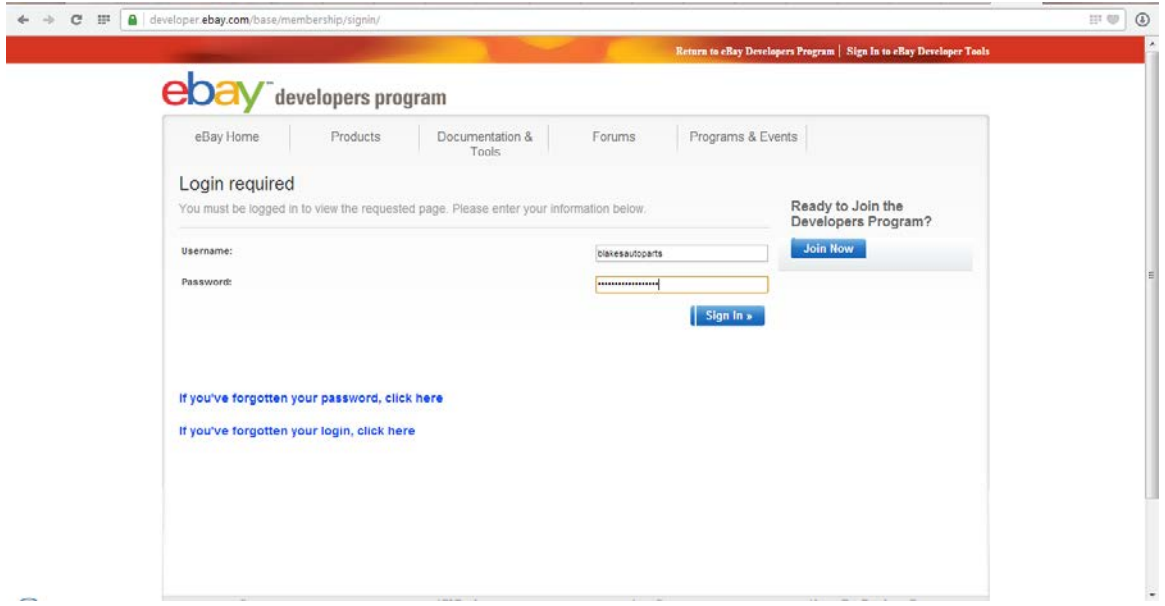

- **3.** Click the **Generate Production Keys Button**
- 4. You will be able to view the Application setting tab.

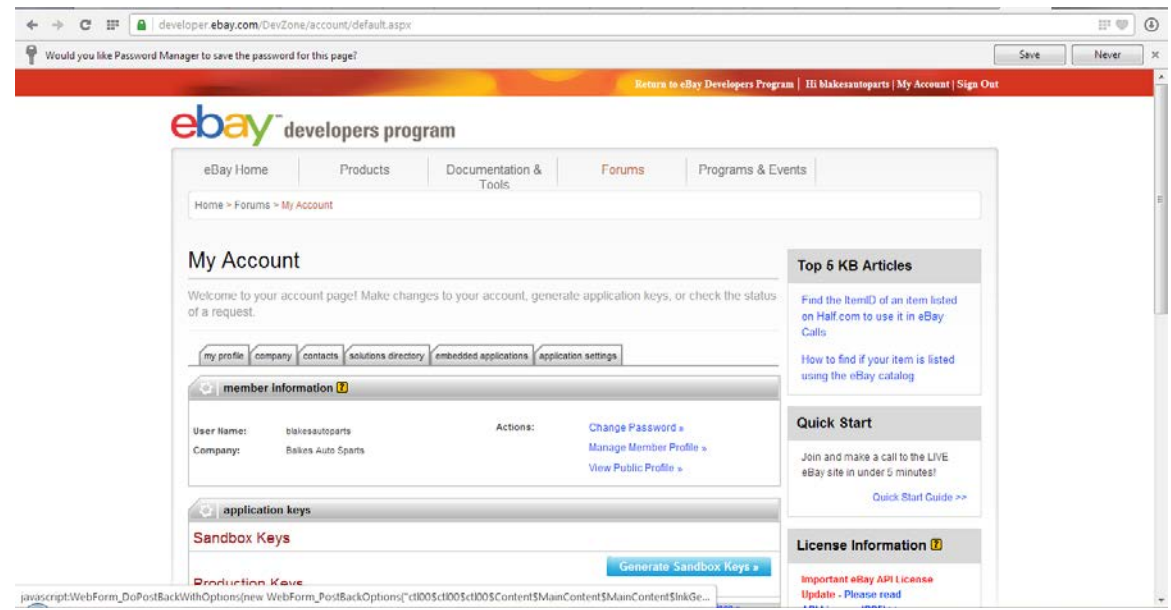

## 4. Click the Application Settings tab

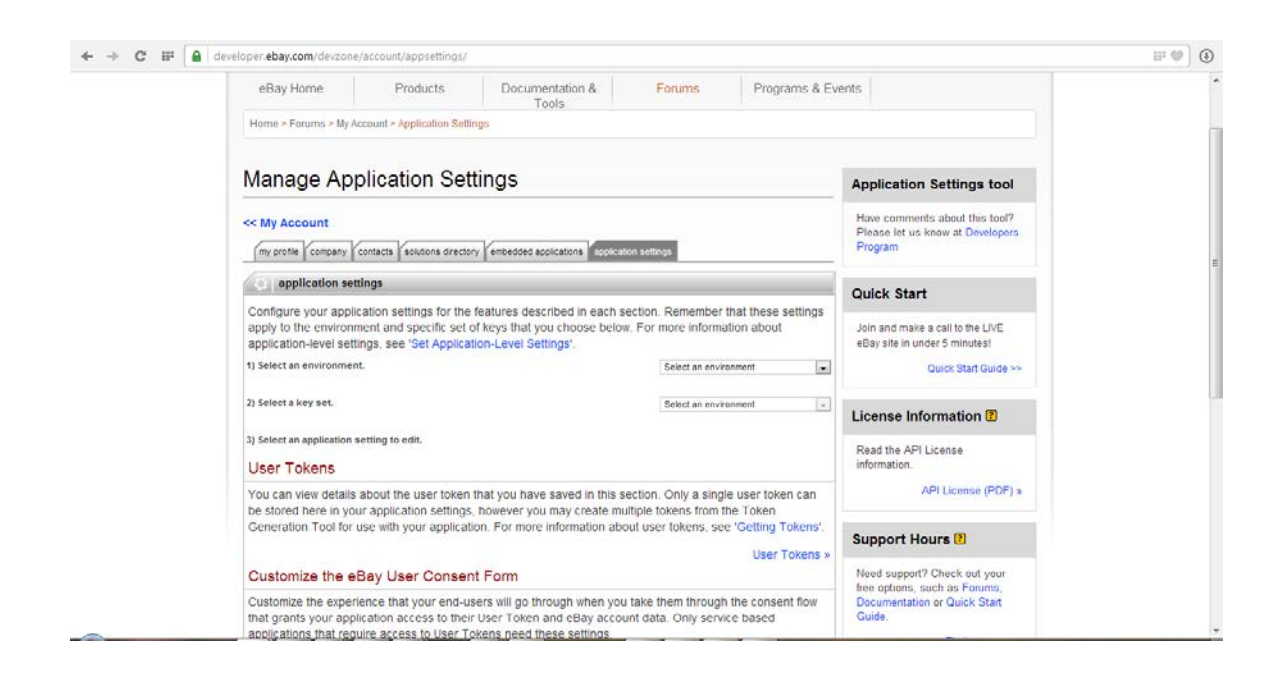

### 5. Select environment as production And KeySet as keyset1

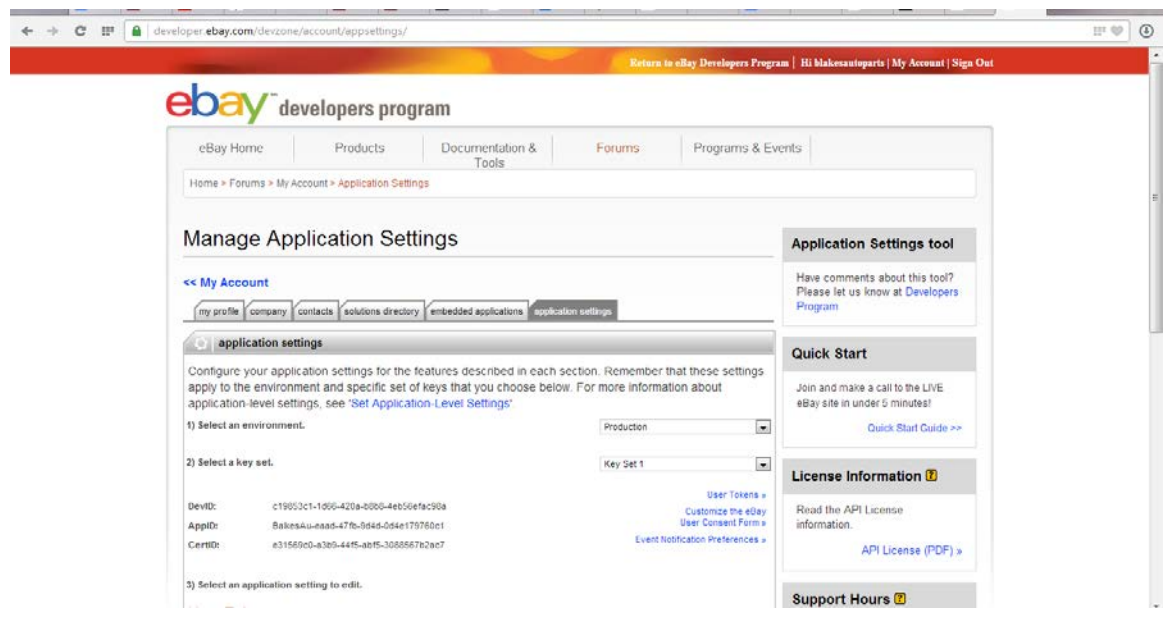

#### 6. Click the User Token>> in the user token heading

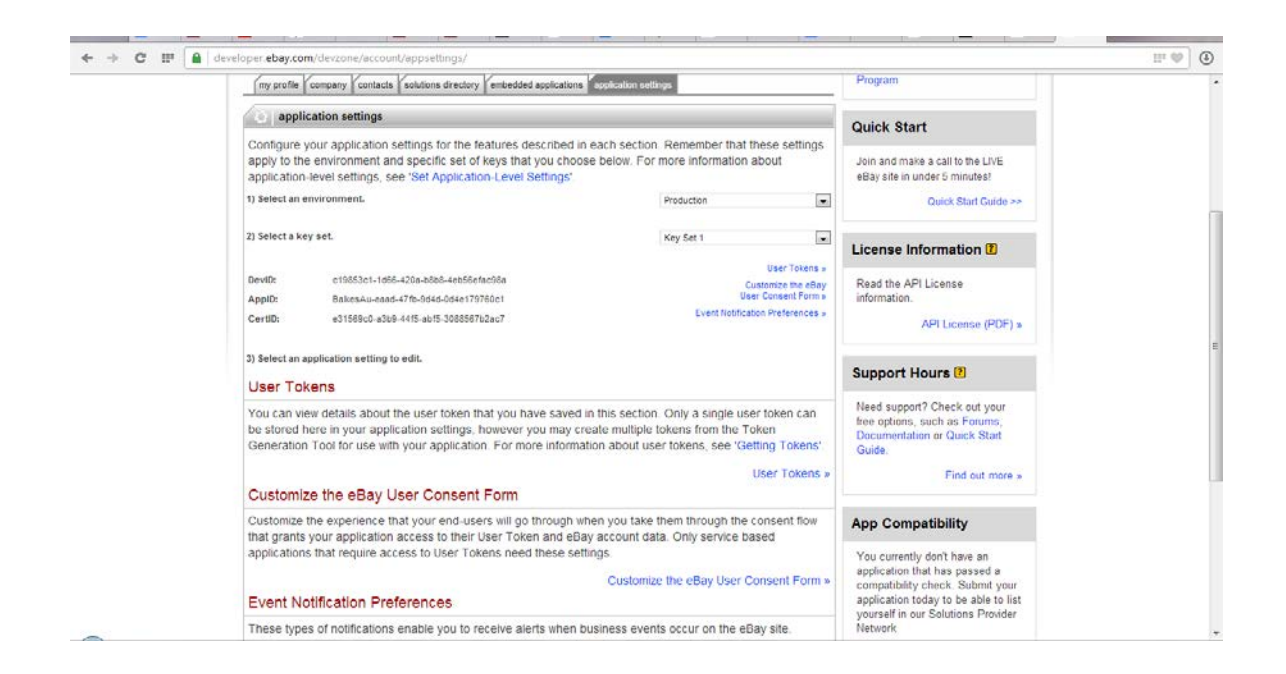

#### 7. Now click the generate token

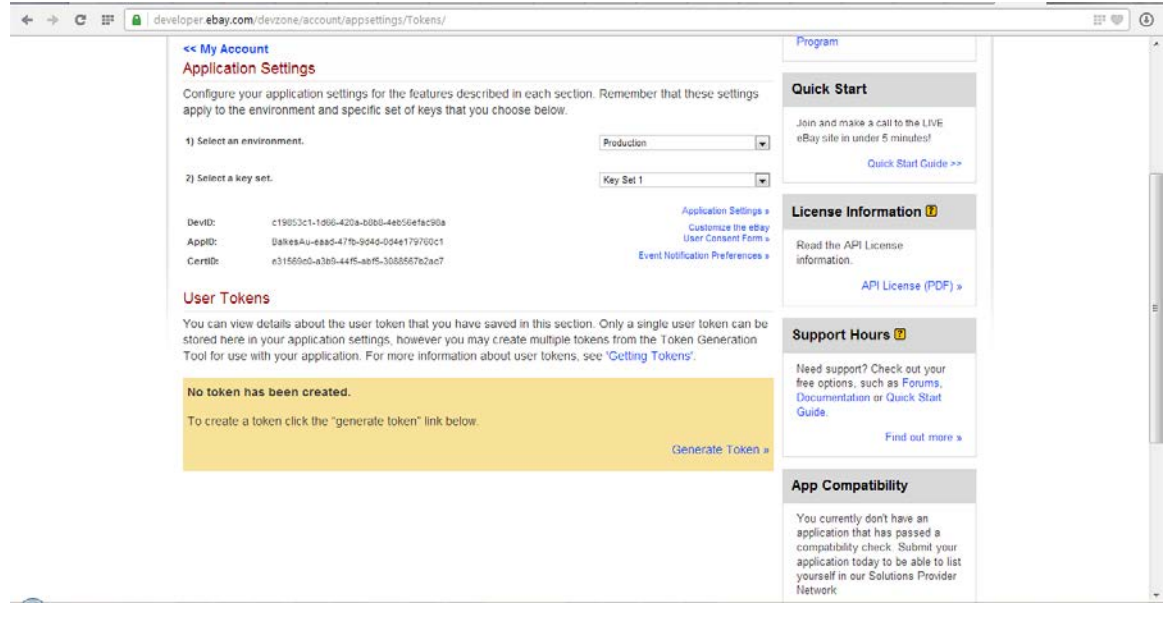

# 9.It will redirect to this page

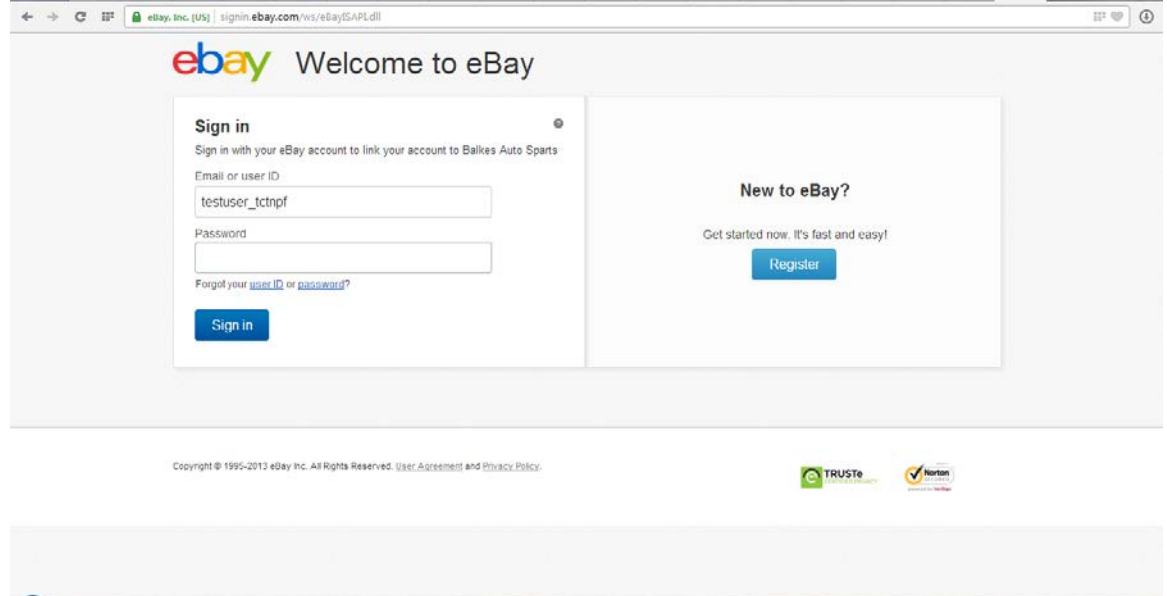

- 10.Give your Ebay credentials
- 11.Select the question option and get the PIN number from Ebay.

## Proceed.

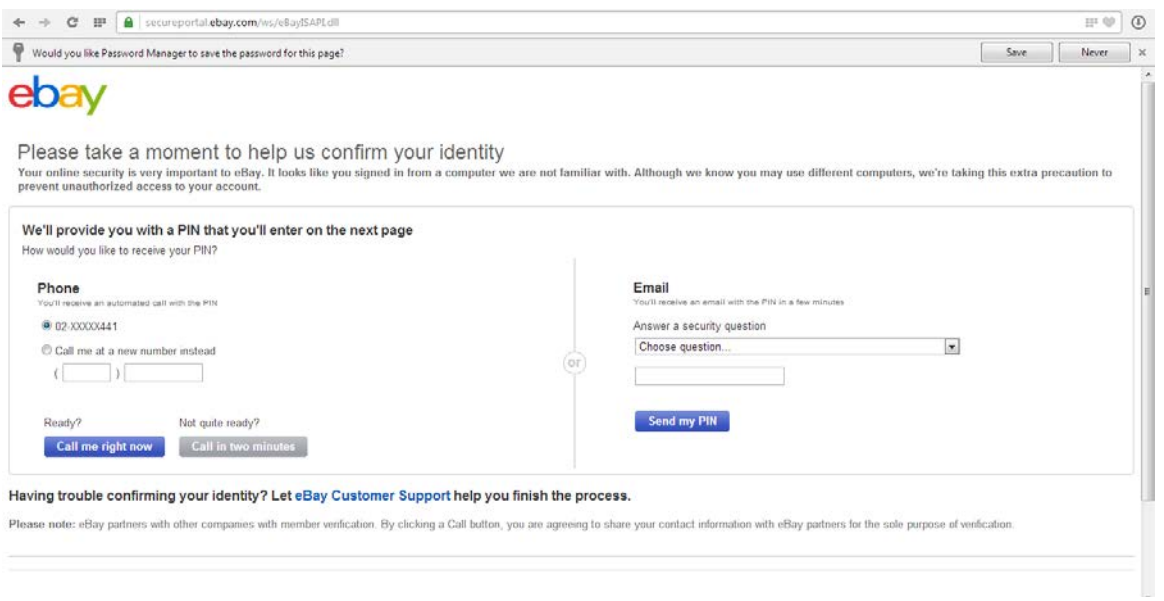

Using this pin number you can generate the Authentication token for your UserName.

**Testing Criteria:** Test orders to be created using the following test items to test the full integration. These are test items and we will not physically dispatch them during the testing process

Test001 / Test002 / Test003

### **Order Filters that can be applied are as below:**

**Order Start Date:** - This is the date that the client would like to start sending the live orders for shipment. This will start from 12AM on a particular date. We cannot apply a particular time to pull the orders; hence it is just the date that is captured.

**Prefix of the order:** - We can apply a prefix to the order numbers coming in from eBay. For instance if the order number from eBay is 123 then we can add a prefix like EB. On the NPFulfilment portal this order will be EB123. Sometimes a client can have multiple stores on eBay, at this time the prefix helps to differentiate the orders from each site. For instance, if site 1 has order 123 and site 2 also has order 123 then prefix applied can be

Site 1 – EB

Site 2 – EBY

Hence the orders in the NPFulfilment portal will appear as

Site 1 – EB123

Site 2 – EBY123

**Order Status**: - Statuses an order can go through are

**Completed** - when order is created on ebay and payment completed.

**Shipped** – when order is processed and sent out of the warehouse.

NPFulfilment API will update the status on eBay as Shipped along with the tracking number.

**Country Filters:** - using this feature we can always update the countries from which the client wishes to receive the orders.

**Stock Updates** – NPFulfilment can push the stock levels to the client cart on eBay. There are two options

- SOH Quantity This is the actual physical stock at the warehouse.
- Available SOH Quantity This is the quantity retrieved after deducting the orders from the SOH/ Ready for Process stage/ Back orders if any

This happens once the orders are processed and shipped on our end.

## **FAQ's**

- **1. Can we filter orders based on the Country (Answer) Yes we can**
- **2. What is the default order status to pull in orders (Answer) Paid**
- **3. Can we update the zero value for Available Stock instead of negative values (Answer) yes we can enable this in FM Master.**
- **4. Can we have multiple stores connected from one eBay account? How? (Answer) yes we can connect to multiple stores for the same client.**
- **5. How do we generate the authentication Token? Or we have forgotten the Token for this API Integration? (Answer) – provide the client the step by step process of retrieving the authentication token as above.**